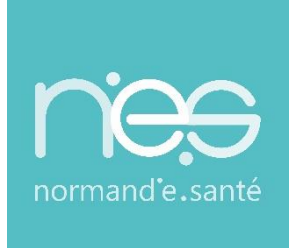

# GUIDE UTILISATEUR

# **RECOMMANDATIONS DE PEUPLEMENT**

**ROR Sanitaire / HAD**

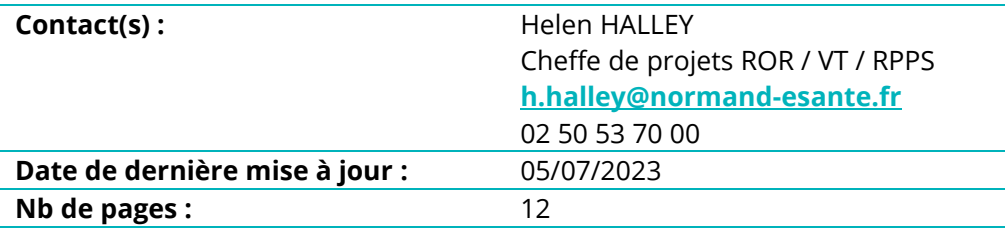

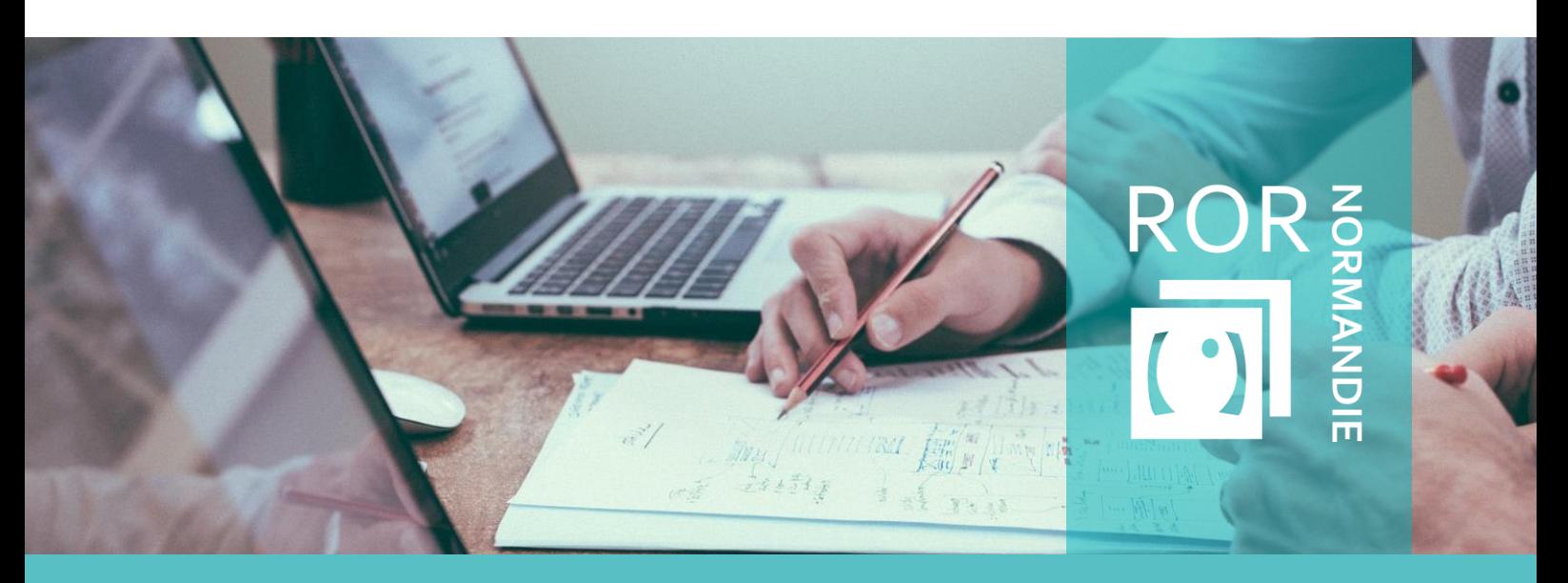

**SITE DE CAEN (Siège social)** - Bâtiment COMETE 7 longue vue des astronomes 14111 Louvigny **SITE DE ROUEN -** 1231 rue de la sente aux bœufs 76160 Saint Martin du Vivier **Tél. 02 50 53 70 00 | contact@normand-esante.fr**

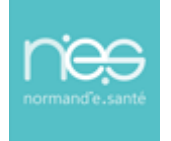

. . . .

# **SOMMAIRE**

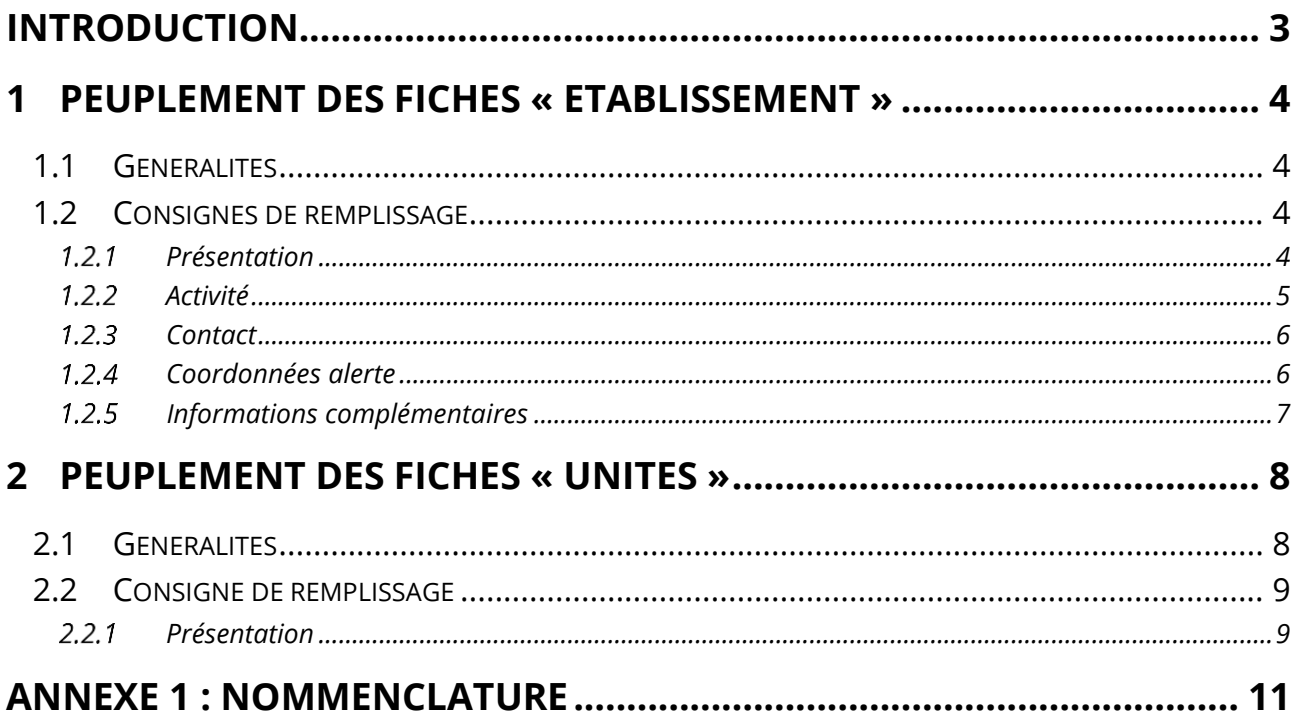

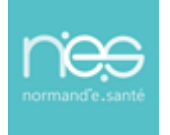

# <span id="page-2-0"></span>**Introduction**

Ce guide est à destination de toute personne amenée à effectuer des modifications dans le **Répertoire Opérationnel des Ressources (ROR)**. Il a pour objectif de permettre le peuplement et la description **des Hospitalisation à domicile (HAD), de manière harmonisée,** dans le ROR. Le ROR décrit l'offre de santé de façon uniforme sur l'ensemble de la Normandie.

L'ARS Normandie pilote ce projet et demande, pour la validation du peuplement ROR d'un établissement, d'une unité opérationnelle (UO), un minimum de données saisies. Le GRADeS Normand'e-Santé (GCS NeS) est chargé du déploiement de l'outil.

Les consignes de remplissage sont décrites dans chaque partie du document sous la forme de tableaux détaillant l'ensemble des champs du ROR et indiquant ceux rendus obligatoires par l'ANS (Agence du Numérique en Santé) et l'ARS.

Dans chaque chapitre, vous trouverez des consignes de remplissage représentées sous la forme d'un tableau récapitulant l'ensemble des champs à renseigner.

Les tableaux se présentent sous cette forme :

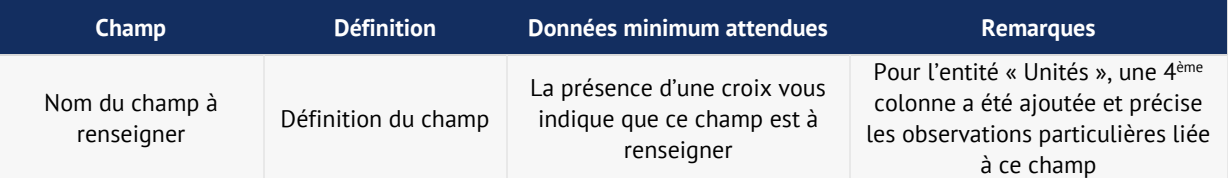

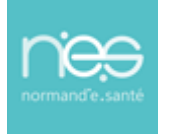

# <span id="page-3-0"></span>1 Peuplement des fiches « établissement »

### <span id="page-3-1"></span>1.1 Généralités

Un établissement dans le ROR correspond à une entité géographique connue par son numéro FINESS Géographique. Cette entité est obligatoirement reliée à une entité juridique, connu par son FINESS Juridique.

L'import d'entités géographiques et juridiques, dans la base du ROR, a été réalisé à partir des données FINESS. Il ne vous est pas possible d'ajouter, modifier ou supprimer les données extraites de la base FINESS sur ROR. Une mise à jour de FINESS engendrera une modification à réaliser dans le ROR. Si vous constatez cependant des incohérences sur les données FINESS importées, merci de contacter l'équipe orientation parcours : [support@normand-esante.fr](mailto:support@normand-esante.fr)

Chaque établissement dans le ROR, dispose d'une « fiche établissement ».

En tant que « référent établissement », vous pouvez modifier les renseignements des fiche établissements pour lesquels vous disposez de droits.

### <span id="page-3-2"></span>1.2 Consignes de remplissage

### <span id="page-3-3"></span>1.2.1 Présentation

Les champs suivants : « Raison sociale », « Nom », « Structure juridique », « FINESS géographique », « SIRET » sont des données importées directement de la base FINESS. N'effectuez pas directement de modification sur ces champs. Si vous constatez des erreurs, merci de contacter l'équipe orientation parcours : [support@normand-esante.fr](mailto:support@normand-esante.fr).

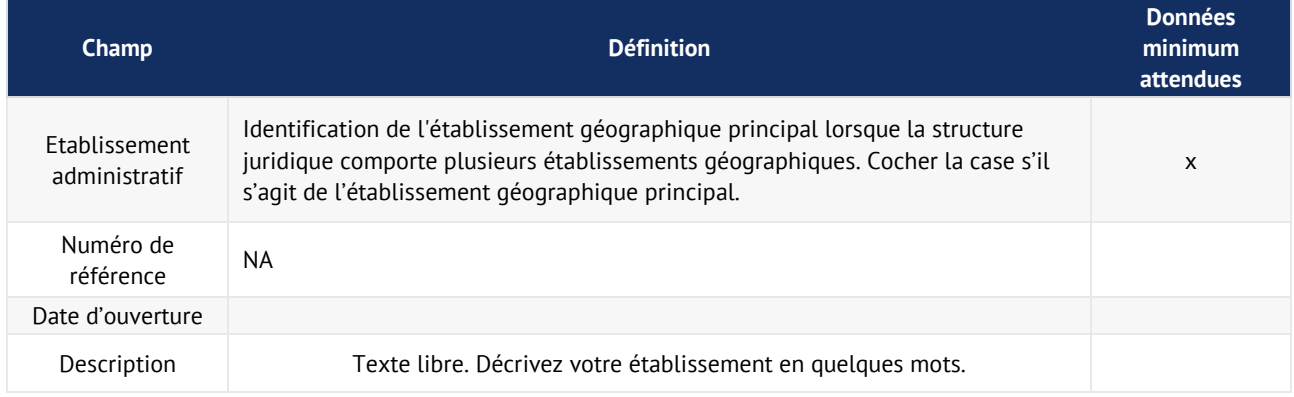

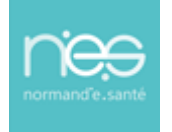

### <span id="page-4-0"></span>1.2.2 Activité

....................

Les champs suivants : « Catégorie d'établissement », « niveau de maternité », « activité de soins autorisée » sont des données importées directement de la base FINESS. N'effectuez pas directement de modification sur ces champs. Si vous constatez des erreurs, merci de contacter votre référent Normand'e-Sante ou le support à l'adresse mail suivante : [support@normand-esante.fr](file://///normand-esante.fr/NES/Partage/Pole%20Animation%20et%20Deploiement%20des%20Usages/5.%20Guides%20et%20FP%20externes/4.%20ROR/ROR_Recommandations_peuplement/RP_ROR_SAN03/support@normand-esante.fr) .

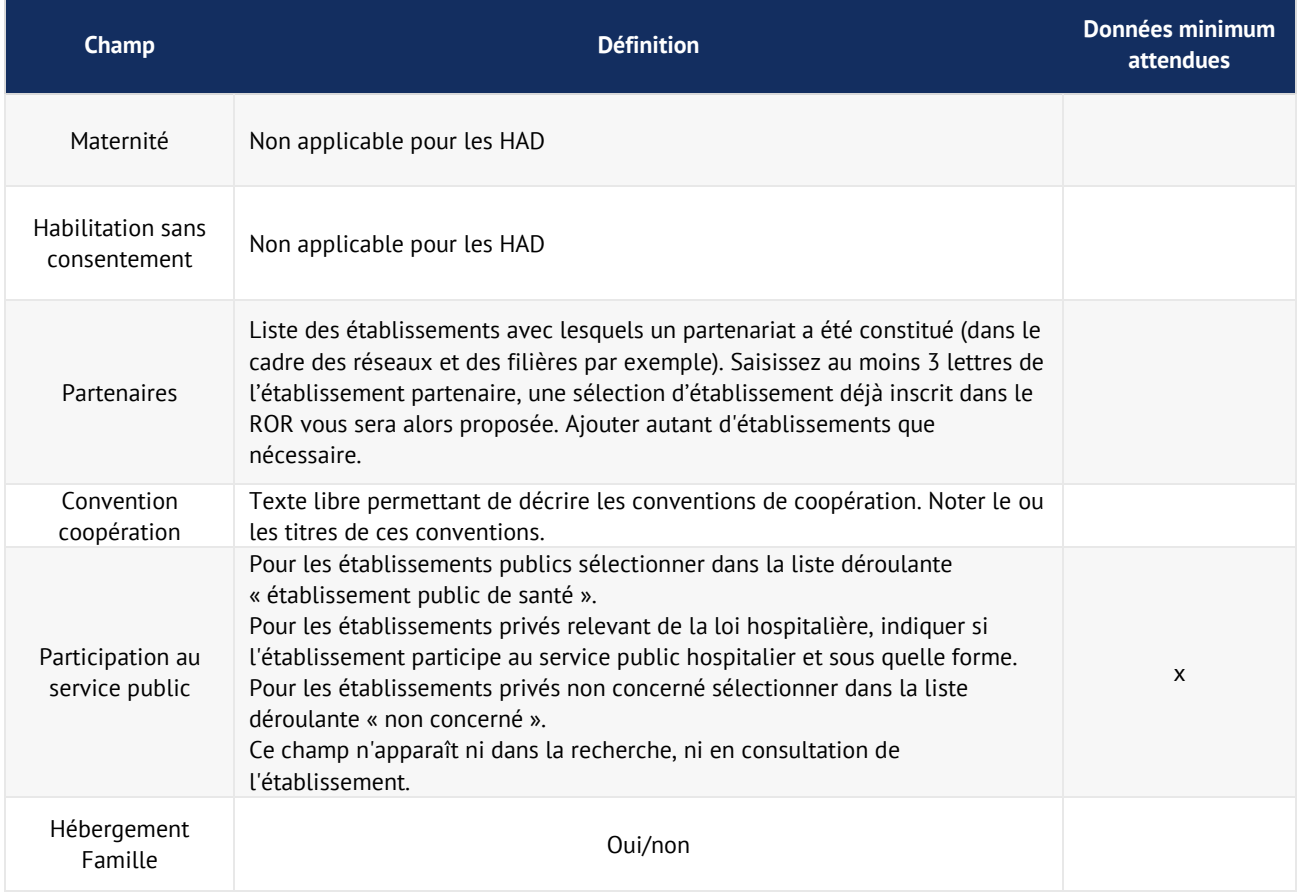

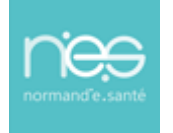

### <span id="page-5-0"></span>1.2.3 Contact

Les champs suivants : « Adresse » « Numéro » « Numéro complément » « Type de voie » « Voie » « Compléments d'adresse » « Code postal » « Commune » « Département » « Territoire » « Pays » « Cartographie (géolocaliser) » sont des données directement importées via la base FINESS. N'effectuez pas directement de modification sur ces champs. Si vous constatez des erreurs, prendre contact avec votre référent Normand'e-sante ou le support à l'adresse mail suivante : [support@normand-esante.fr](mailto:support@normand-esante.fr) .

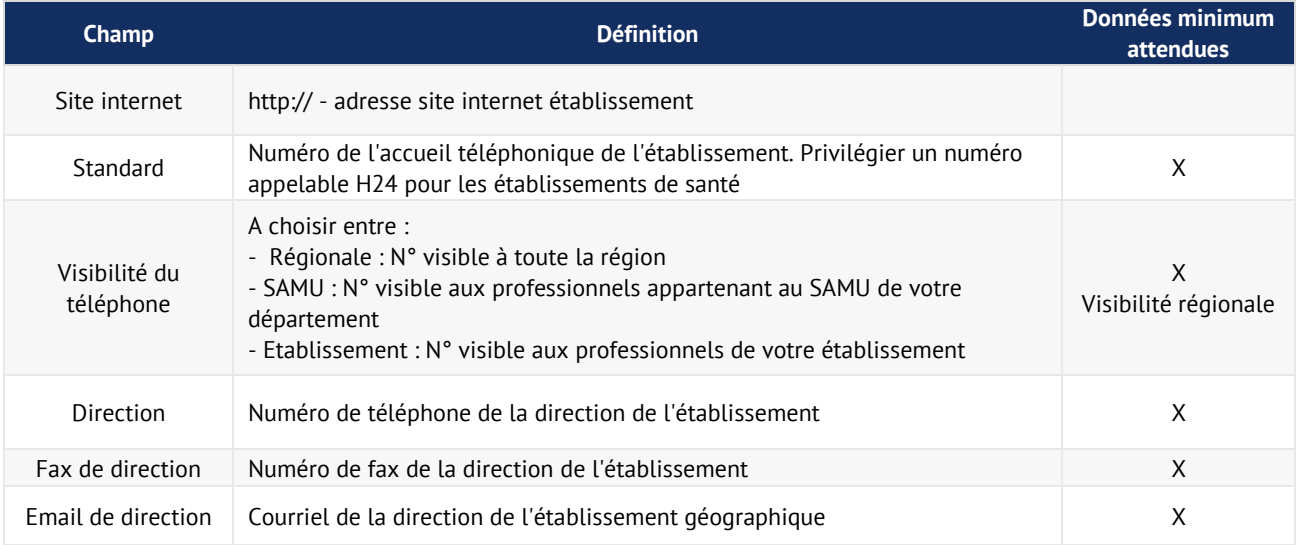

### <span id="page-5-1"></span>1.2.4 Coordonnées alerte

. . . . . . . . . . . . . . .

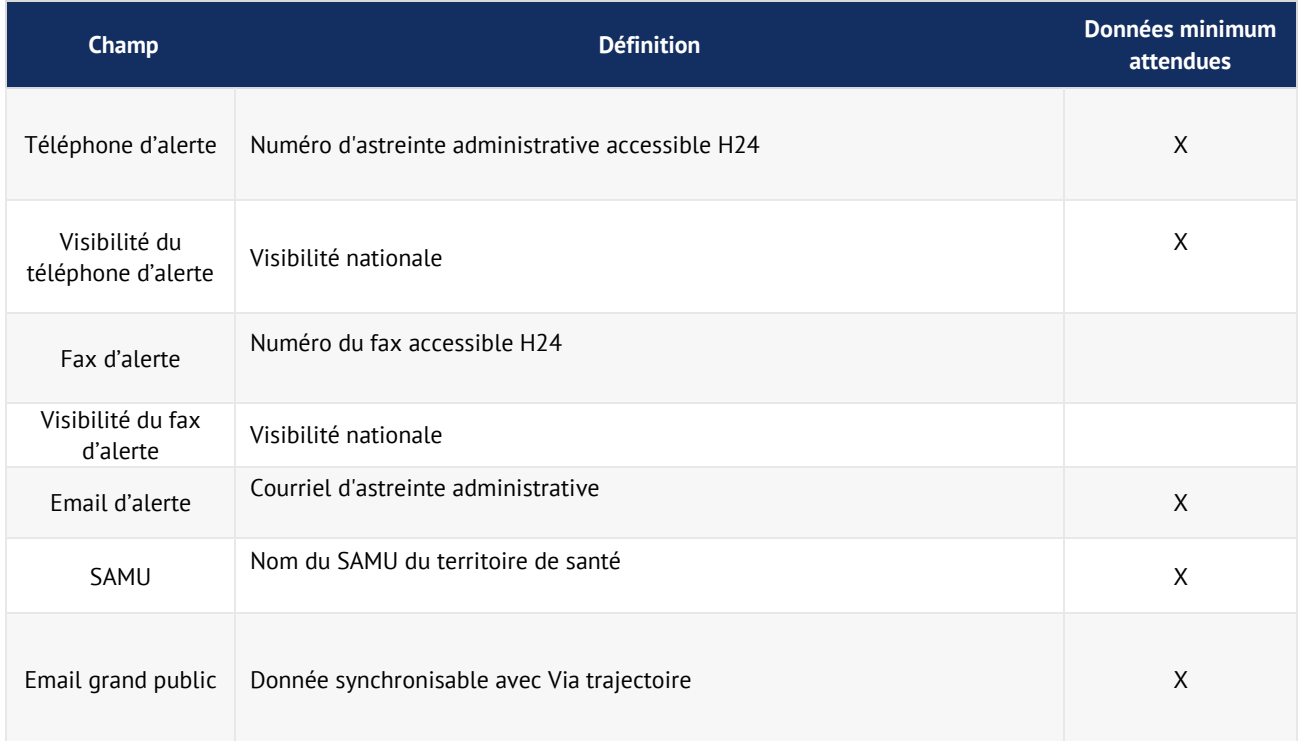

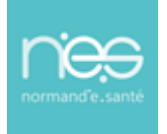

## <span id="page-6-0"></span>1.2.5 Informations complémentaires

....................................

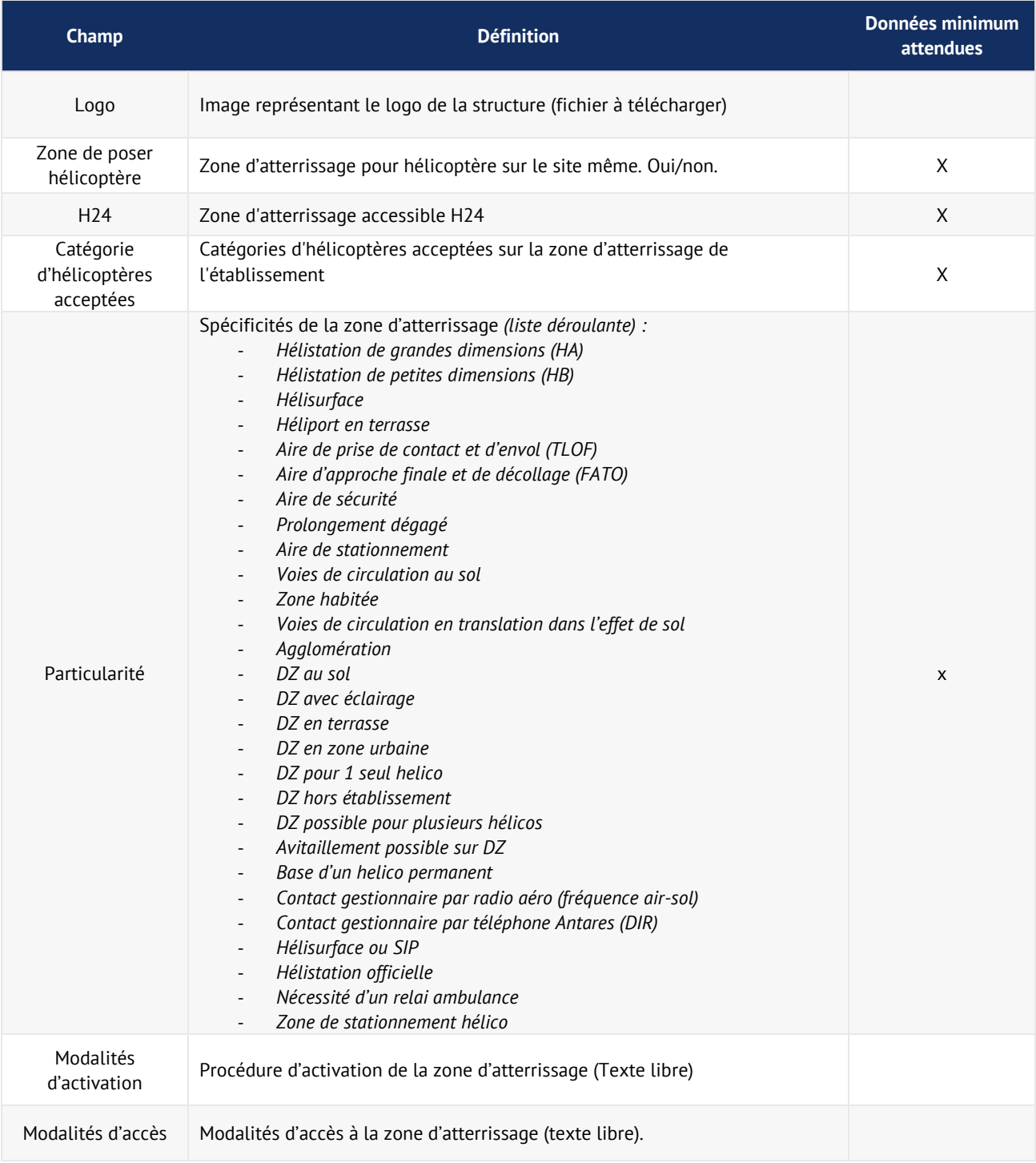

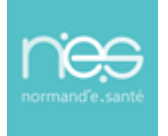

# <span id="page-7-0"></span>2 Peuplement des fiches « unités »

# <span id="page-7-1"></span>2.1 Généralités

Selon vos droits, vous pouvez créer, modifier ou supprimer les renseignements des fiches « unités ».

Les unités sont considérées comme peuplées lorsque l'ensemble des « données minimum attendues » est renseigné.

Veillez à bien respecter les règles de nommage de vos unités.

Des fiches pratiques sont également disponibles sur **Support ROR** (norm-uni.fr) afin de vous aider dans la complétude des champ type unité, discipline, activité, mode de prise en charge, Acte spécifique, équipement spécifique en fonction de votre unité.

**Nb : Les unités des fonctions supports ne sont pas demandées (Ressources Humaines, Garage, Blanchisserie, etc.).**

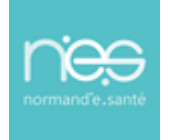

### <span id="page-8-0"></span>2.2 Consigne de remplissage

### <span id="page-8-1"></span>2.2.1 Présentation

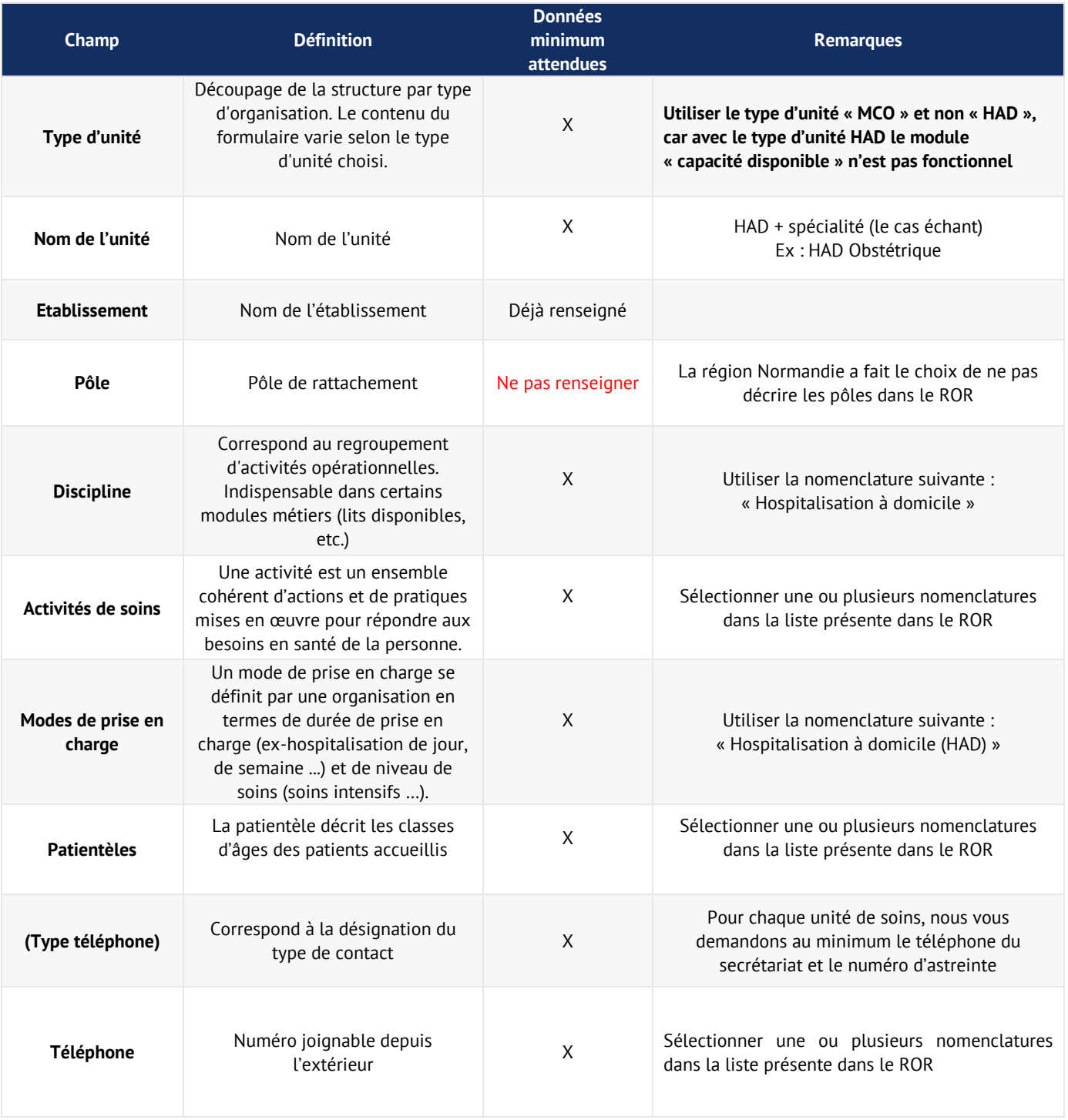

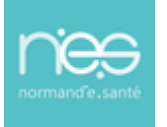

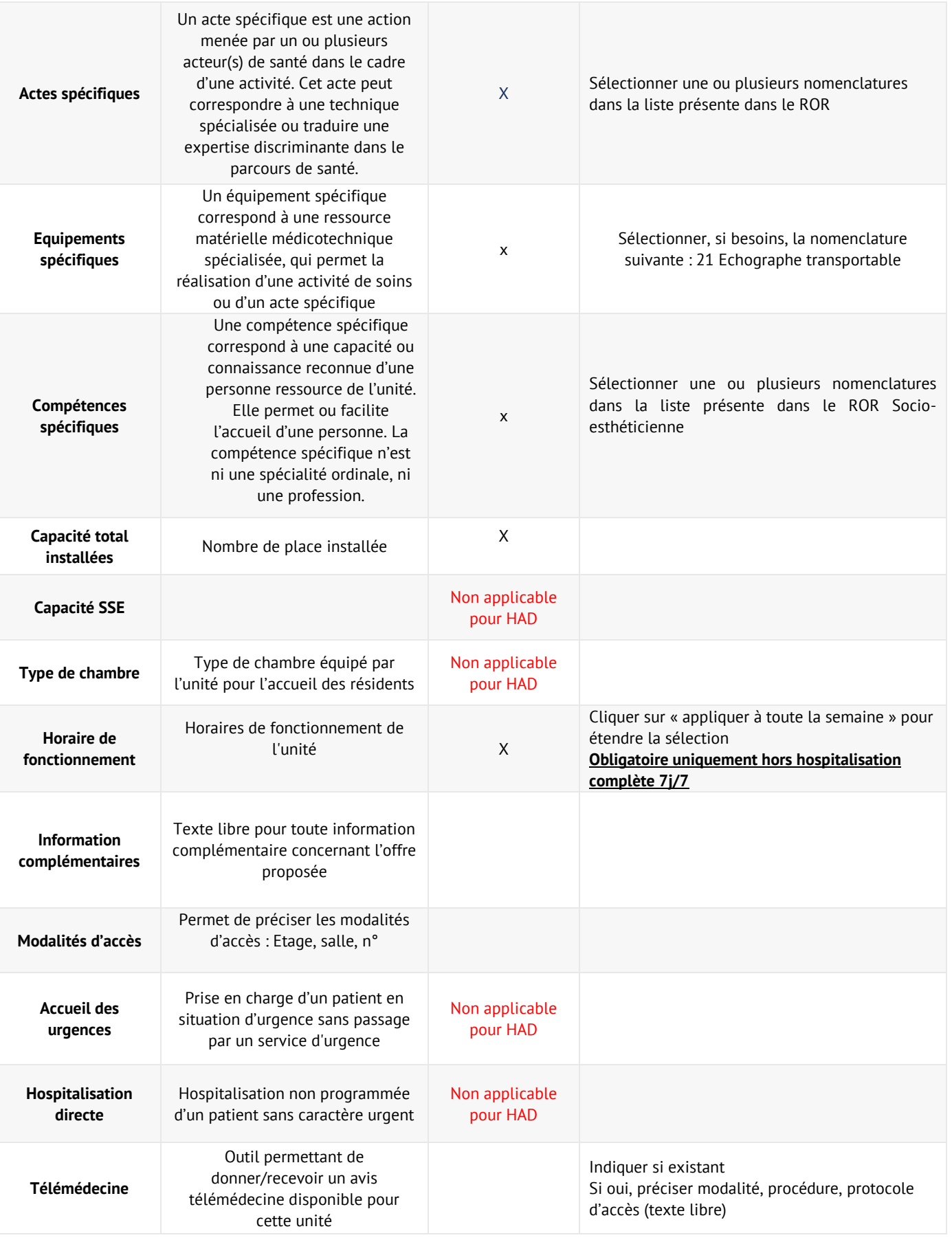

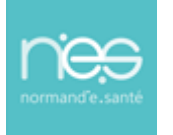

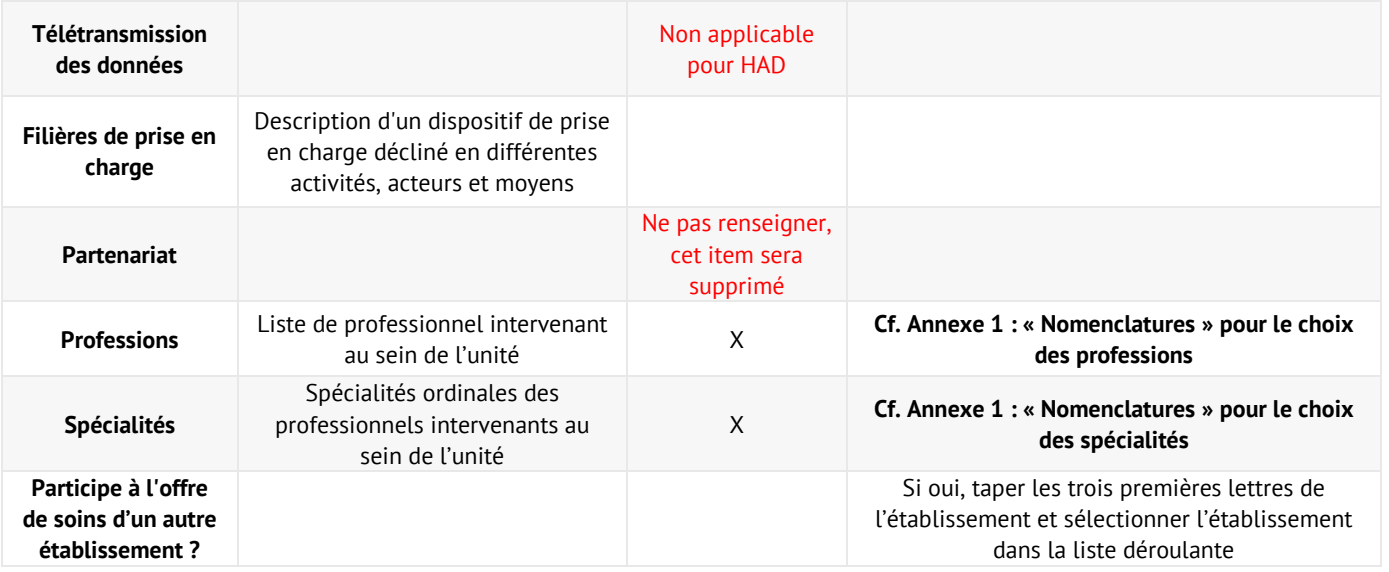

# <span id="page-10-0"></span>Annexe 1 : Nommenclature

...................

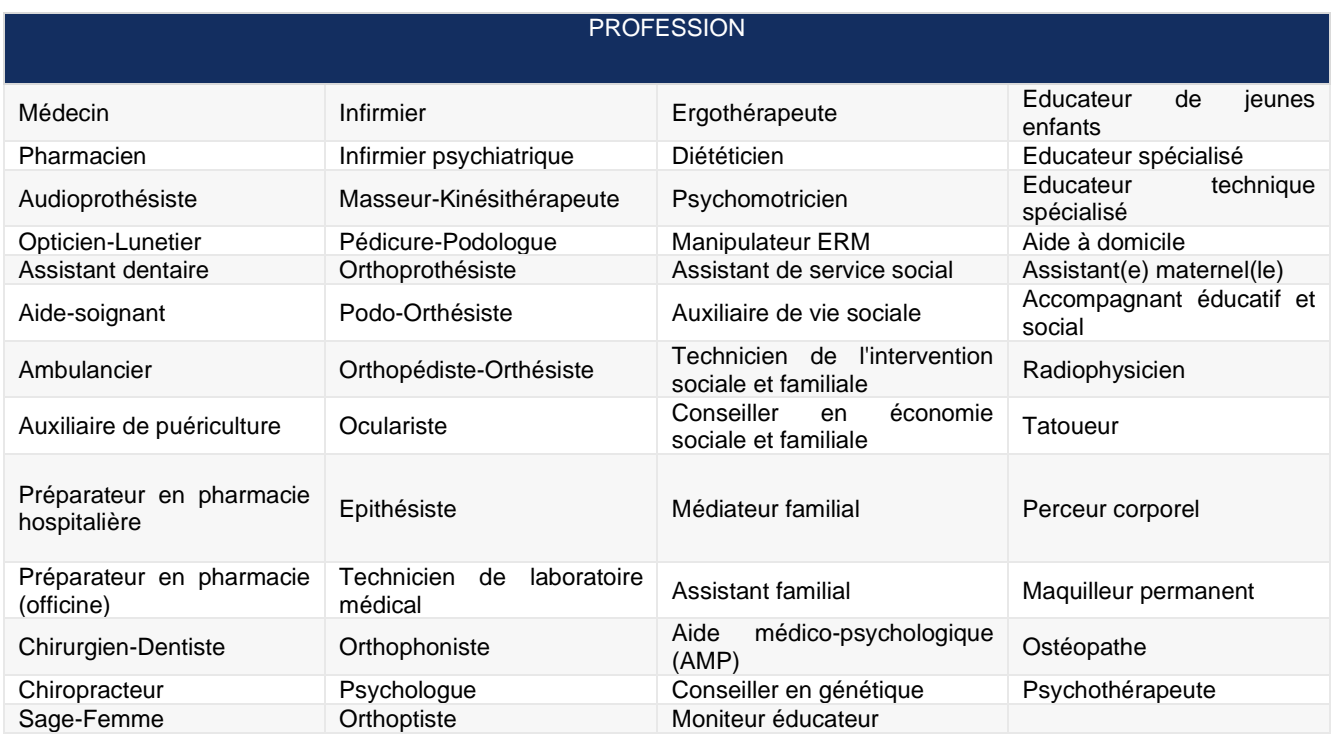

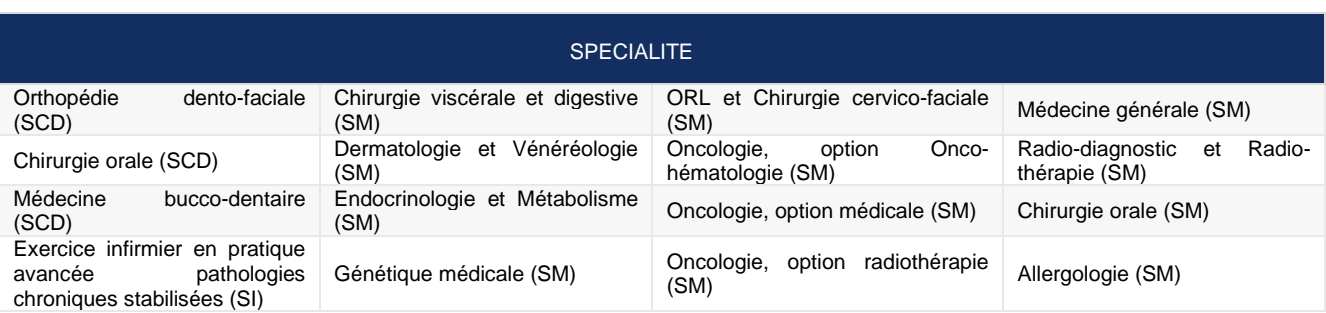

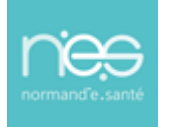

............................

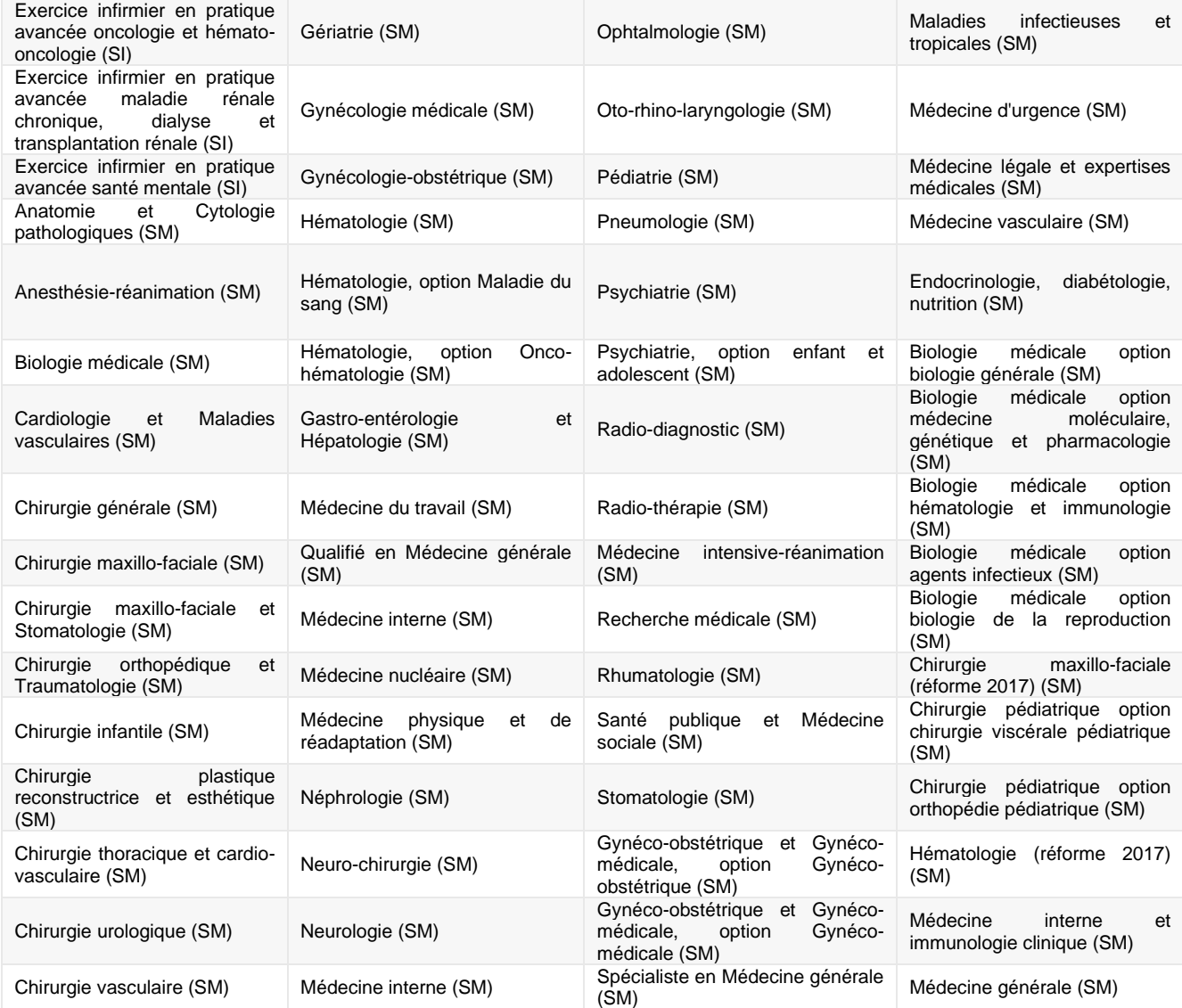